# Підтримай проект своєї школи на ШГБ 2021 у Вінницькій МТГ!

### Здійсни кілька простих кроків!

#### Крок 1

Тобі прийде унікальне посилання! Скопіюй це посилання і встав у вікно браузера та натисни Enter

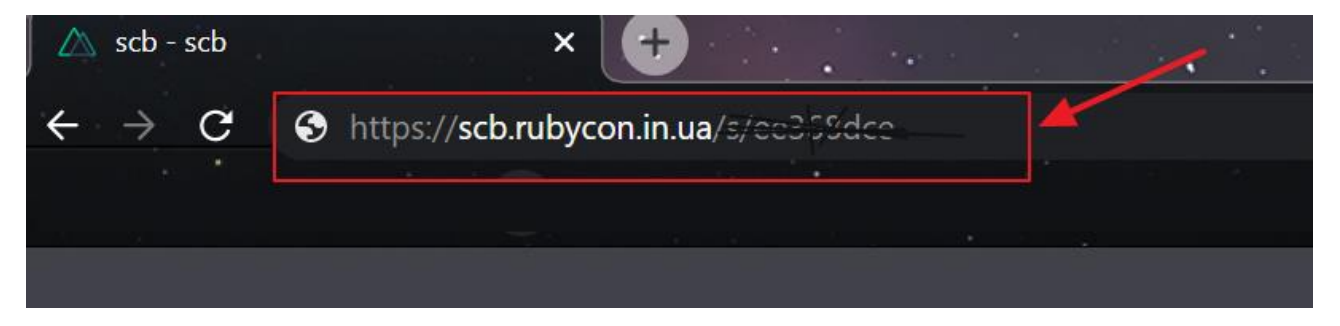

**ВАЖЛИВО!** Нікому не передавай це посилання – це твій особистий голос!

*Посилання на скрін-шоті є тестовим. Ваше посилання буде починатись з адреси [https://school](https://school-budget.e-dem.ua/)[budget.e-dem.ua/](https://school-budget.e-dem.ua/)*

## Крок 2

Відкриється сторінка конкурсу твоєї школи з переліком проектів. Обери потрібний проект

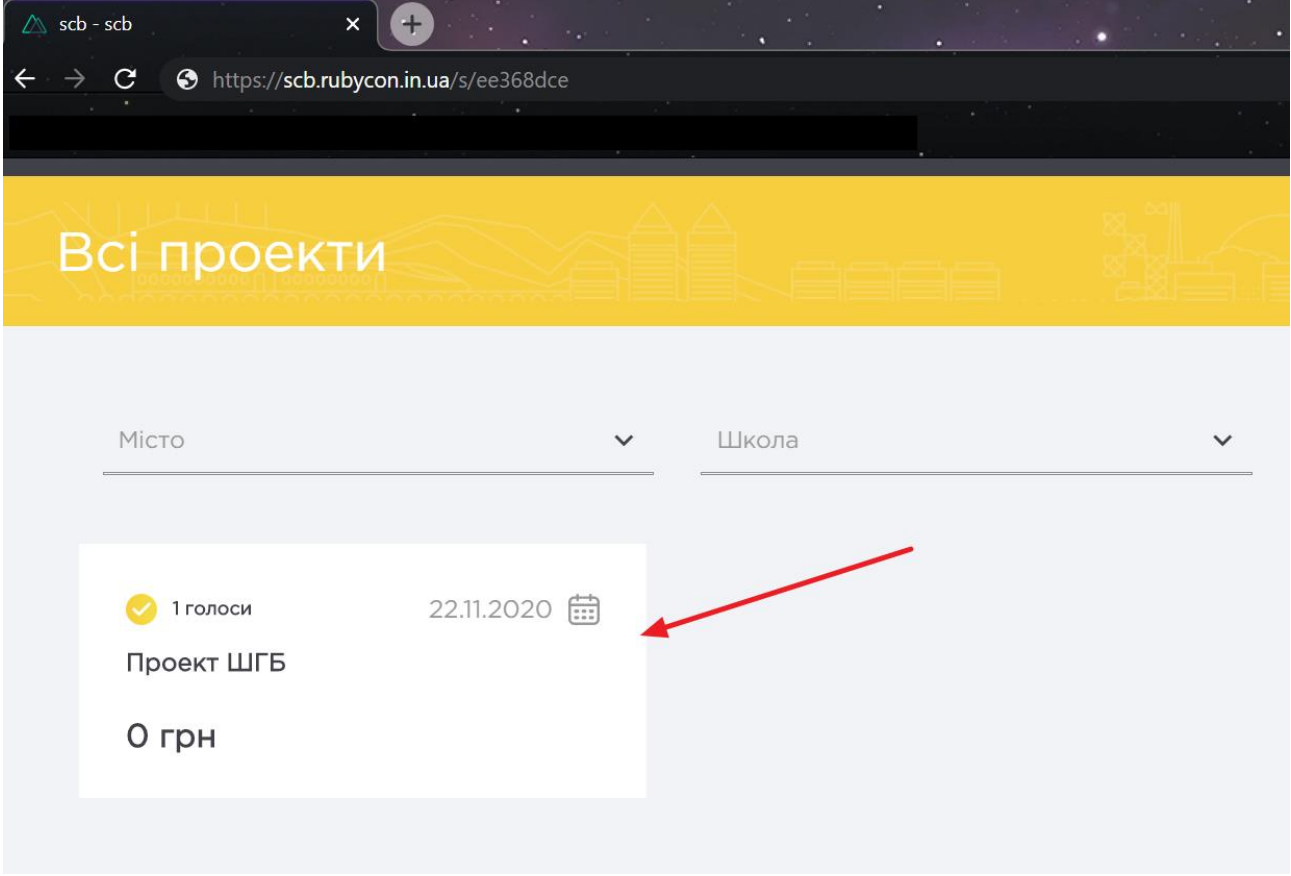

Крок 3

Натисни кнопку «Проголосувати»

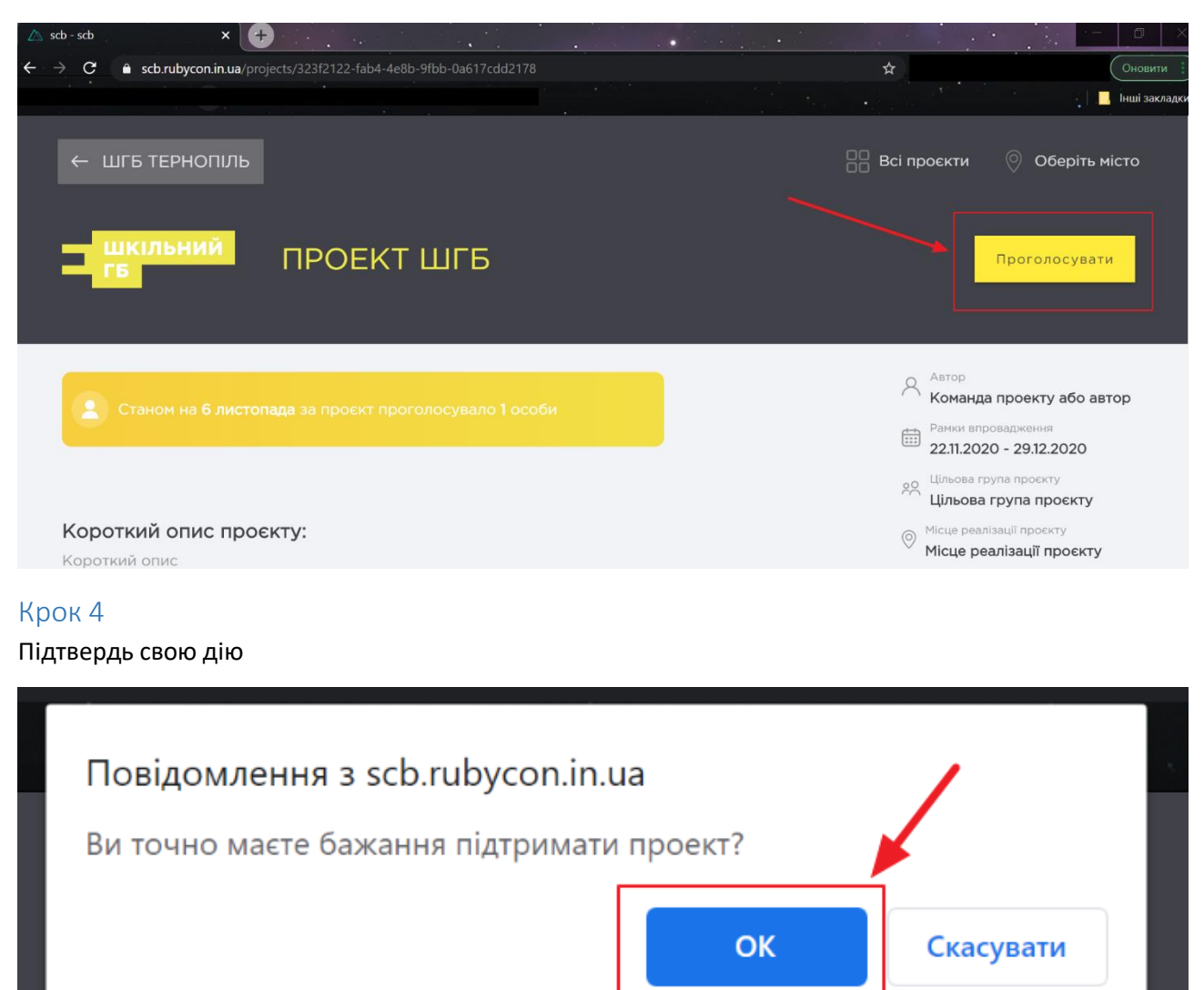

# Крок 5

Онови сторінку, щоб упевнитись, що твій голос зараховано

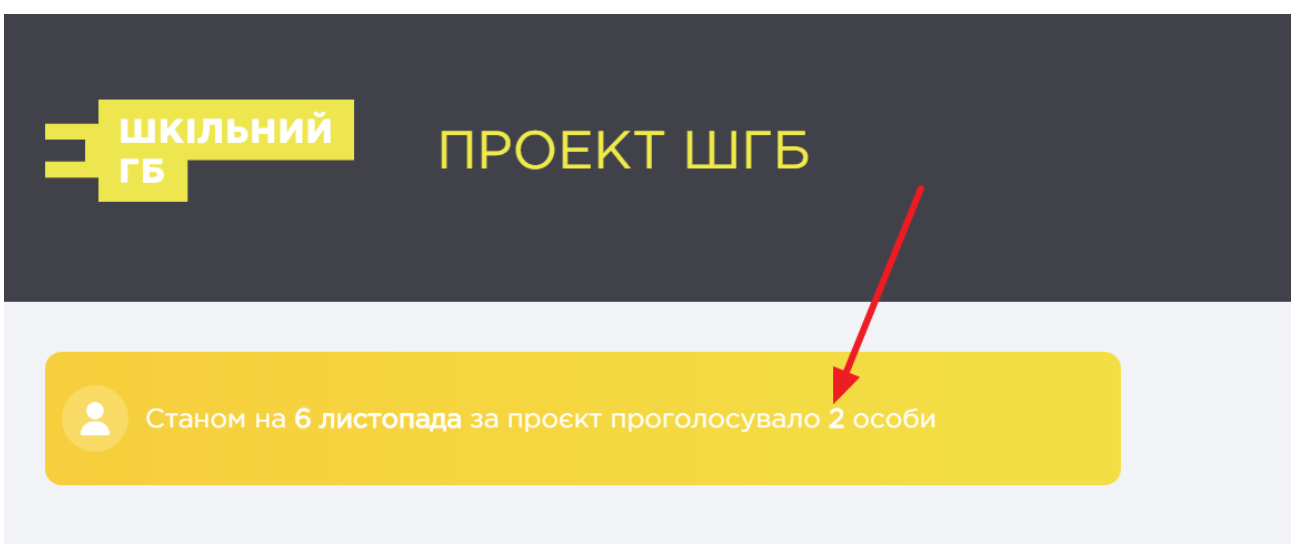